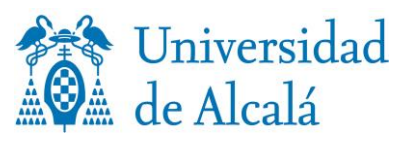

VICERRECTORADO DE ESTUDIOS DE POSGRADO

## **INFORMACIÓN DEL PAGO DE RESERVA DE PLAZA**

## **Exenciones del pago de reserva de plaza.**

En las siguientes situaciones, no tendrás que realizar el pago de la reserva de plaza: Familia Numerosa categoría especial, Víctimas del terrorismo, Huérfanos de funcionarios, civiles o militares, fallecidos en acto de servicio, Discapacidad (grado de minusvalía igual o superior al 33%) y las víctimas de violencia de género. [Información detallada.](https://posgrado.uah.es/export/sites/posgrado/es/masteres-universitarios/.galleries/Secretaria-Alumnos/reducciones_exenciones.pdf)

Para que se aplique la exención, necesariamente, tienes que adjuntar el documento justificativo de la misma en la aplicación informática de preinscripción, junto al resto de documentos necesarios.

## **Pasos a seguir para realizar el pago**

- Entra en Gestión de Recibos.
- Pulsa Otros pagos.
- Accede a Nuevo pago.
- Abre el desplegable y selecciona el tipo de concepto que vas a solicitar, *Reserva de plaza en Máster Universitario.*
- A continuación, deberás: "Crear movimiento".
- Selecciona la forma en que quieres abonar el recibo:
	- Pago on-line. Pago TPV (tipo de pago virtual o pago con tarjeta). Son válidas tanto las tarjetas de crédito como de débito de los sistemas: Maestro, Mastercard, Visa y Visa Electrón. Muy importante: Asegúrate de que tu tarjeta tiene implementado el sistema 3D Secure o similar. Ten preparada la tarjeta antes de iniciar el proceso. Si no estás seguro de utilizar esta forma de pago, no inicies el proceso.
	- o Recibo bancario (sólo si resides en España): imprime el recibo para pagar en efectivo en cualquier sucursal del Banco Santander en España presentando dos ejemplares del recibo de liquidación. El Banco se queda con un ejemplar y el otro es para ti.